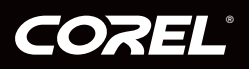

# **COreIDRAW®**<br>GRAPHICS SUITE X4

Guide de l'évaluateur

# **CorelDRAW GRAPHICS SUITE X4**

# Table des matières 1 | La Suite graphique CorelDRAW X4 : une nouveauté à 3 | Composants de la Suite graphique CorelDRAW X4.......5 5 | Aperçu des nouveautés et améliorations ....................19

### **La Suite graphique CorelDRAW® X4 : une nouveauté à découvrir !**

De l'illustration à la mise en page, de l'édition photo et à la vectorisation de bitmaps, la Suite graphique CorelDRAW® X4 propose de nouveaux outils intuitifs qui favorisent la création, simplifient la gestion de projets et optimisent le flux des tâches, trois atouts qui en font une solution complète, fiable et abordable.

Qu'il s'agisse de professionnels ou d'amateurs, les concepteurs peuvent s'attaquer avec brio à des projets aussi divers que des logos, des graphismes Web, des brochures et des lettrages captivants. De l'esquisse au résultat, la tâche est largement facilitée, tantôt par les outils de mise en page, en particulier l'outil texte, tantôt par les ressources artistiques de grande qualité auxquelles il faudra ajouter une compatibilité fichiers hors pair.

Ouvrant la marque, CorelDRAW® X4 impressionne par ses gains de souplesse qui permettent de doter chaque page d'un document de plans indépendants. Elle séduit aussi par ses nouveautés. Par exemple, CorelDRAW® ConceptShare™, site de partage en ligne, permet d'importer des fichiers PDF annotés, simplifiant plus que jamais la collaboration avec des clients et des collègues. D'autres nouveautés, telles que les icônes, menus et commandes, agrémentent l'espace de travail. Au travail, l'Assistant Fusion fait apprécier ses apports. Le nouvel outil Tableau encore plus. WhatTheFont™, service de reconnaissance de polices chez MyFonts.com (site en anglais), est parfaitement intégré.

À bien des égards, Corel PHOTO-PAINT® X4 fait aussi peau neuve. Dans l'espace de travail, les icônes, menus et commandes ont été repensés et de nombreuses fonctions d'édition d'images intègrent un histogramme, à savoir une représentation graphique de la face cachée d'une image. De même, le travail de fichiers RAW est aussi facile que la recherche des fichiers image, lesquels se signalent désormais par des vignettes phare. Amélioré, Corel® PowerTRACE™ X4 étend la plage des possibilités lors de la conversion de bitmaps en images vectorielles exploitables.

Complétant la suite, Corel CAPTURE™ X4 permet des captures d'écran d'un seul clic de souris. De l'écran d'accueil, une véritable plaque tournante, on peut démarrer ses projets, accéder aux documents récents, s'informer et s'inspirer des

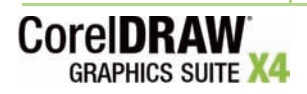

Guide de l'évaluateur [ 1 ]

créations qu'a permis la Suite graphique CorelDRAW. Et dans sa nouvelle version, le *Guide pratique CorelDRAW® : Conseils d'experts* met en vedette des œuvres de premier choix, donne des conseils utiles et présente des techniques chères aux professionnels de l'image.

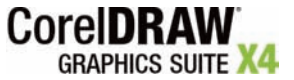

# **Profils des utilisateurs**

#### **Professionnels de l'image**

La Suite graphique CorelDRAW X4 convient aux besoins des professionnels de l'image, quels que soient leurs domaines de prédilection ou leur vocation. Dans le domaine de la création, représenté notamment par l'industrie de la publicité et de l'impression, la mise au point de graphismes, le maniement de texte et l'édition de photos sont autant de tâches qui occupent les professionnels. Conçue pour les simplifier et optimiser le flux de travaux, cette version propose de nouveaux outils qui font réaliser des gains appréciables grâce à la mise en page interactive de tableaux, au formatage dynamique de texte et aux plans de page indépendants.

D'autres professionnels de l'image, tournés vers le lettrage, la sérigraphie et la gravure ou experts dans la réexploitation ou le reciblage des créations existantes, sauront mettre à profit les puissantes fonctions d'édition de cette nouvelle version. À ces fonctions s'ajoutent les outils permettant de vectoriser les bitmaps en images vectorielles, les polices spécialisées et les ressources de premier choix qui en font une solution complète, polyvalente et abordable.

Pour ceux et celles qui créent des graphismes destinés à l'impression et au Web, la nouvelle version apporte des outils de conception et de mise en page intuitifs ainsi qu'une compatibilité exceptionnelle avec les formats de fichiers courants.

#### **Généralistes**

Les exploitants de petites entreprises, qui s'y connaissent en conception graphique, ne sont pas les seuls à vouloir souvent créer eux-mêmes des documents marketing. La même tendance s'observe aussi dans les moyennes et grandes entreprises où l'on tient à la qualité du rendu et aux résultats professionnels. Dans un cas comme dans l'autre, la Suite graphique CorelDRAW X4 permet aux généralistes d'adapter des créations existantes, de retoucher des photos et de mettre au point des affiches et autres dépliants publicitaires.

Facilitant la tâche, surtout dans les grandes entreprises, cette version gère plus de cent formats de fichiers et des projets des mieux élaborés, c'est-à-dire des présentations commerciales aux graphismes Web.

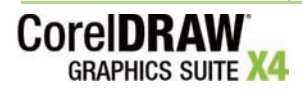

Guide de l'évaluateur [ 3 ]

Bien que la conception graphique ne soit pas pour eux une activité lucrative, les amateurs affichent souvent une préférence marquée pour une solution graphique propice à la réalisation de projets aussi divers que pratiques (newsletters, calendriers, bannières, compositions photographiques). À l'exemple de la Suite graphique CorelDRAW X4, qui offre de nombreux outils d'apprentissage, les concepteurs amateurs préfèrent aussi une solution qui favorise la prise en main et balise le terrain vers des résultats de grande qualité.

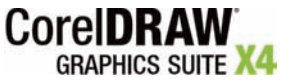

## **Composants de la Suite graphique CorelDRAW® X4**

#### **Applications**

- **CorelDRAW® X4 :** CorelDRAW X4 est une application de conception graphique et de mise en page qui, par son caractère intuitif, convient aux besoins des professionnels de l'image et des généralistes en milieu de travail. De l'esquisse aux résultats, elle écourte les étapes d'exécution, qu'il s'agisse de créer un logo d'entreprise ou de collaborer à la réalisation de grands projets dans des délais très serrés.
- **Corel PHOTO-PAINT® X4 :** conçue pour s'intégrer à un flux de travail graphique, cette application permet la retouche rapide des images et photos.
- **Corel® PowerTRACE™ X4 :** les concepteurs professionnels reçoivent souvent des clients des images bitmap de piètre qualité et doivent les retravailler pour les adapter aux besoins de divers travaux, des cartes de visite aux brochures, en passant par des pièces promotionnelles ou des enseignes. Corel PowerTRACE X4 élimine les tâtonnements fastidieux en assurant avec rapidité et précision la conversion de bitmaps en images vectorielles aisément exploitables.
- **Corel CAPTURE™ X4 :** d'un seul clic, cet utilitaire permet des captures d'écran ou d'images propices.

#### **Utilitaires**

- **Assistant de code-barre :** cet assistant permet de générer ses propres codes-barres dans de nombreux formats standard.
- **Éditeur de profil pour l'atelier de composition :** cet utilitaire simplifie de beaucoup la préparation des travaux destinés à l'impression professionnelle.
- **Assistant Impression recto-verso :** optimiser ses créations en vue d'une impression recto-verso n'a jamais été aussi facile !
- **Bitstream® Font Navigator® :** primé pour Windows®, ce gestionnaire simplifie aussi la recherche, l'installation et la prévisualisation de polices.

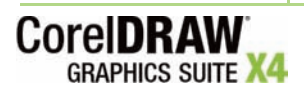

#### **Ressources complémentaires**

- Cette collection compte plus de 10 000 cliparts et d'images numériques de premier choix, dont 4 000 nouvelles images, et choisies en fonctions des besoins des professionnels et des généralistes.
- *Nouveauté !* 1 000 photos numériques professionnelles haute résolution
- 1 000 polices OpenType® dont 75 polices Windows Glyph List 4 (WGL4) et 10 polices de gravure sur une ligne
- 80 modèles ou gabarits de conception professionnelle

#### **Documentation**

- Guide de l'utilisateur
- *Guide pratique CorelDRAW® : Conseils d'experts*
- Guide de contenus numériques
- Fichiers d'aide

#### **Formation**

• 2 heures de formation sur vidéo (DVD)

#### **Configuration système**

- Windows XP (avec SP 2 ou plus récent) ou Windows Vista™ (32 ou 64 bits)
- 512 Mo de mémoire vive, 430 Mo d'espace disque
- Processeur Pentium® III, 800MHz ou AMD Athlon™ XP
- Résolution écran 1024×768 ou supérieure
- Lecteur CD-ROM
- Souris ou tablette

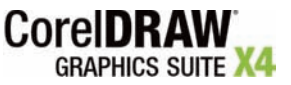

# **Principales nouveautés et améliorations**

La Suite graphique CorelDRAW X4 se démarque par ses applications spécialisées et polyvalentes. De la mise en page à l'illustration, de l'édition photo à la vectorisation de bitmaps, cette version propose de nouveaux outils de pointe qui gagneront la confiance des concepteurs professionnels et des amateurs confirmés. Conçus pour canaliser l'élan créatif, simplifier la gestion de projets et optimiser le flux de tâches, ces outils en font aussi une solution intuitive, complète et abordable.

### **Flux de tâches simplifié**

Orientée tâche aussi bien par son interface rafraîchie que par ses nouveaux outils de collaboration, la Suite graphique CorelDRAW X4 conforte le flux de travail et procure une souplesse propice à la créativité.

*Nouveauté !* **Interface utilisateur modernisée :** repensée et rafraîchie, l'interface offre de nouveaux menus, icônes et commandes qui font gagner à l'environnement de travail un caractère plus intuitif.

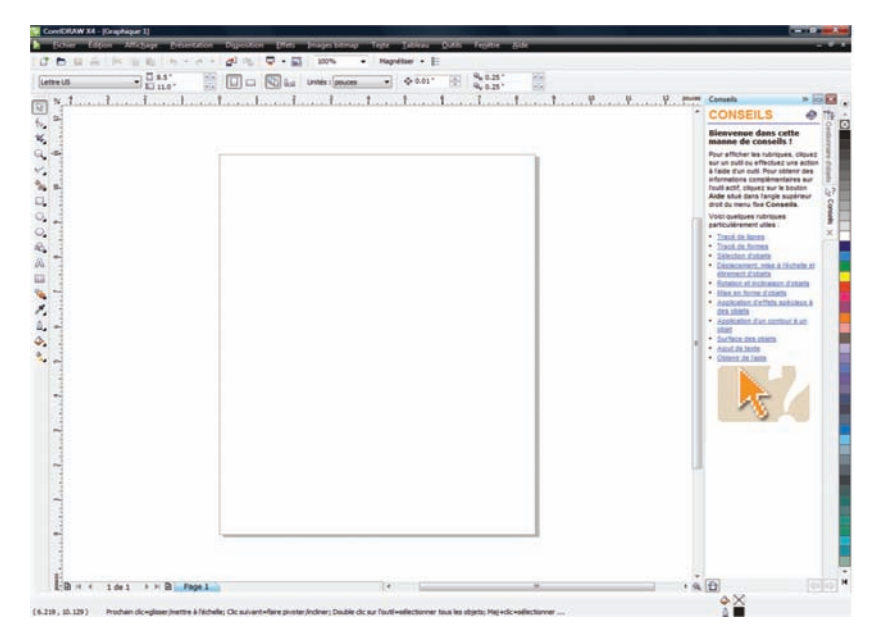

*CorelDRAW X4 bénéficie d'une interface repensée.*

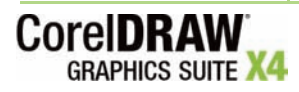

Guide de l'évaluateur [ 7 ]

*Nouveauté !* **CorelDRAW® ConceptShare™ :** inscrit parmi les nouveautés, ce menu fixe se veut un précieux outil de travail en ligne permettant aux utilisateurs de commenter les projets en cours. Outre les créations soumises à l'appréciation des clients et des collègues, on peut créer et partager facilement plusieurs espaces de travail, proposer de nouvelles esquisses et inviter des réactions.

*Amélioration !* **Corel® PowerTRACE™ X4 :** Vectoriser les bitmaps et les convertir tout aussi facilement en images vectorielles, telles sont les deux avantages essentiels de Corel PowerTRACE X4. Allant plus loin, cette version propose une nouveauté consistant à vectoriser l'axe du bitmap, méthode qui donne des traits plus précis et des parfaits dessins au trait ou des signatures. De plus, elle génère une palette de couleurs dans laquelle on peut sélectionner et fusionner les couleurs que retiendra l'image vectorisée et celle-ci peut être optimisée grâce aux améliorations apportées au lissage et au contrôle d'angle.

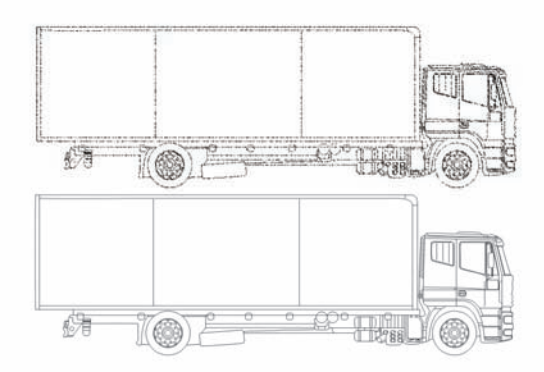

*La vectorisation des axes est idéale pour réaliser des dessins au trait ou des signatures.*

#### **À essayer !**

#### **Vectorisation des axes :**

- **1** Dans CorelDRAW X4, cliquez sur **Fichier** ` **Importer**.
- **2** Dans la boîte de dialogue Importation, naviguez vers le dossier contenant un dessin au trait ou une signature à vectoriser, sélectionnez le bitmap et cliquez sur **Importer**.
- **3** Sur la page de dessin, cliquez là où vous voulez déposer le bitmap ou, pour le mettre au centre de la page, cliquez sur **Entrer**.
- **4** Cliquez sur **Images bitmap ▶ Vectoriser l'axe**, puis sélectionnez l'une des options suivantes :

**• Dessin technique** — pour vectoriser des illustrations en noir et blanc avec des lignes très fines **• Illustration au trait** — pour vectoriser des esquisses en noir et blanc aux traits bien marqués

Si nécessaire, ajustez l'image vectorisée à l'aide des commandes de la boîte de dialogue.

*Nouveauté !* **Prise en charge de Windows® Color System :** la Suite graphique CorelDRAW X4 supporte le système de couleurs Windows, gage d'une

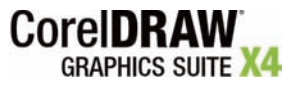

Guide de l'évaluateur [ 8 ]

meilleure correspondance colorimétrique entre les applications de Corel et de **Microsoft** 

*Nouveauté !* **Module de gestion des couleurs Adobe® :** pris en charge et axé sur les profils couleurs ICC (International Color Consortium®), le module CMM assure une transformation harmonieuse des couleurs et facilite la correspondance colorimétrique entre les applications de Corel et d'Adobe.

*Amélioration !* **Fusion :** l'Assistant de fusion simplifie mieux que jamais la fusion d'un texte, tiré d'une source de données, et d'un dessin. Les gains sont vivement appréciés lors de la création d'invitations, d'étiquettes, de certificats ou d'autres documents élaborés à partir de modèles mais comportant un texte personnalisé. De plus, la sortie d'une fusion au format natif de CorelDRAW (CDR) est désormais possible. CorelDRAW X4 supporte les sources de données suivantes : texte (TXT), Valeurs séparées par des virgules (CSV), Format de texte mis en forme (RTF) et autres fichiers ODBC (Open Database Connectivity).

*Amélioration !* **Espace de travail sur mesure :** aux nombreux éléments personnalisables (barres de commandes, disposition des boutons), la nouvelle version ajoute des espaces de travail prédéfinis, à l'exemple des rivaux (Adobe® Photoshop®, Adobe® Illustrator® ou Microsoft® Office), et facilitent donc la transition vers la Suite graphique CorelDRAW X4. Bien entendu, partage oblige, on peut aussi exporter un espace personnalisé !

*Amélioration !* **Fichiers PDF commentés :** CorelDRAW X4 gère à l'importation les annotations insérées dans fichiers PDF, et ce au profit du destinataire qui pourra alors tirer le meilleur parti des appréciations des clients et des collègues.

*Amélioration !* **Microsoft® Visual Basic® pour Applications 6.4 :** la prise en charge de ce logiciel de programmation a été améliorée et profite largement aux utilisateurs qui veulent automatiser le flux de tâches dans la Suite graphique CorelDRAW Graphics X4.

*Nouveauté !* **Mise à jour dynamique du produit :** l'écran d'accueil dans la nouvelle version est en lui-même une mine de ressources précieuses. De là, on accède directement aux nouveaux contenus et conseils, aux mises à jour récentes et à la page d'enregistrement du produit. Cette facilité existe dans les applications et on peut aussi opter pour l'installation automatique ou se faire aviser des mises à jour disponibles.

#### **Trouver ses marques**

Chaque concepteur a une manière de faire, qui le signale, et définit son style personnel. Avec sa compatibilité fichiers hors pair, ses fonctions de recherche commodes, sa vaste panoplie de ressources modifiables, la Suite graphique CorelDRAW X4 simplifie l'échange de fichiers et la recherche des éléments propices à l'exécution de la tâche en main.

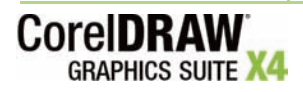

Guide de l'évaluateur [ 9 ]

*Amélioration !* **Meilleure intégration de Windows Vista™ :** par sa conception, la Suite graphique CorelDRAW X4 tire parti des dernières innovations de Windows Vista. En effet, à partir des boîtes de dialogue du système d'exploitation, on peut rechercher des fichiers suivant divers critères (auteur, sujet, type de fichier, date, mot-clé) et mieux organiser ses projets en y accolant facilement des mots-clés et autres marques distinctives. De même, les propriétés des fichiers peuvent être modifiées dans les applications de la suite graphique ou à partir de la fonction Rechercher de Windows Explorer et de Windows Vista. Les utilisateurs de Windows XP peuvent arriver aux mêmes fins en mettant à profit Windows Desktop Search ou toute autre application de recherche gérant le format iFilter.

*Nouveauté !* **Ressources complémentaires :** réunies sur un DVD facile à consulter, ces ressources, soit 10 000 nouveaux cliparts ou images vectorielles adaptables et 1 000 nouvelles photos organisées par thèmes et domaines, et toutes aussi de grande qualité, aident à préparer le terrain et à trouver de l'inspiration lorsque le temps presse.

*Nouveauté !* **Polices spécialisées :** adapter les documents au public cible, par le fait même du choix de polices, est l'un des grands atouts de la Suite graphique CorelDRAW X4. La collection prévue, dont des polices de gravure sur une ligne et des polices OpenType® de calibre multiplate-forme, assure une meilleure prise en charge des caractères romains, grecs et cyrilliques lors de la sortie de documents en format WG4L.

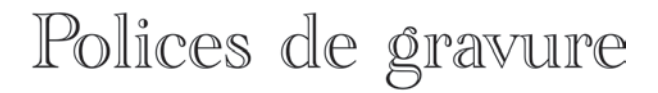

*Une collection de polices spécialisées y compris des polices de gravure*

*Nouveauté !* **Recherche et prévisualisation de gabarits :** dans CorelDRAW X4, la boîte de dialogue Nouveau à partir de gabarit a subi une refonte complète et vous oriente mieux vers le choix du modèle qui convient à la tâche. La recherche peut se faire par type de création (dépliant, carte postale), par secteur d'activité (hôtellerie, vente au détail, services) ou encore par motsclés.

*Nouveauté !* **Modèles de documents professionnels :** La Suite graphique CorelDRAW X4 met à disposition plus de 80 modèles professionnels et personnalisables qui facilitent le démarrage de projets. Ces modèles s'accompagnent des notes du concepteur, c'est-à-dire des renseignements touchant à la convenance des modèles, à la sortie et aux techniques d'adaptation utiles et conformes aux principes esthétiques courants.

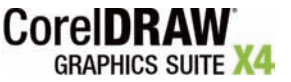

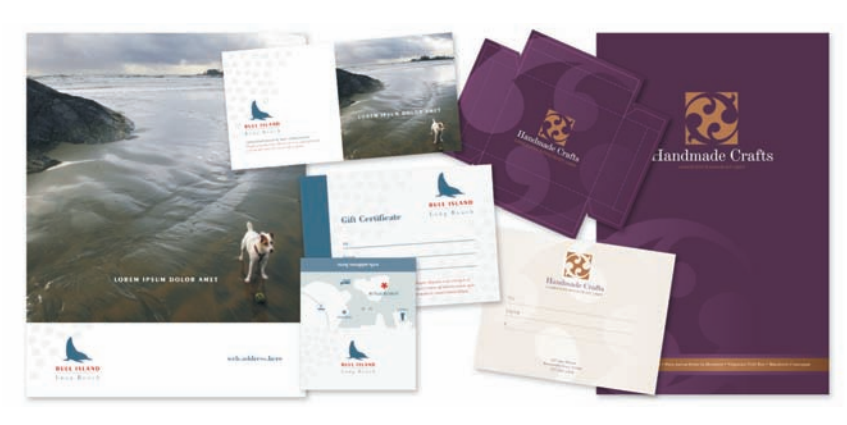

*Un grand choix de modèles personnalisables facilite le démarrage de projets divers et variés.* 

*Amélioration !* **Prise en charge améliorée de produits Adobe® :** en bénéficient Adobe Photoshop CS3, Adobe Illustrator CS3, PDF 1.7, PDF/A et Adobe® Acrobat® 8. Confortant le flux de travail, en particulier, à l'exportation au nouveau format CS3, la Suite graphique CorelDRAW X4 permet également de spécifier le format du texte dans les fichiers exportés et facilite ainsi l'échange de fichiers d'une application à l'autre. De plus, on peut enregistrer des fichiers au format PDF/A, le format ISO pour l'archivage durable des documents électroniques.

*Nouveauté !* **Formats de fichiers pris en charge :** avec la prise en charge tranparente de Microsoft® Publisher (v. 2002, 2003 et 2007), la Suite graphique CorelDRAW X4 conforte sa position de leader dans le domaine de la compatibilité de fichiers. La compatibilité est validée aussi avec Microsoft® Word 2007, AutoCAD® DXF™, AutoCAD® DWG™ (versions R2.5 à 2007) et Corel® Painter™ X.

*Nouveauté !* **Vues miniatures :** Organiser ses fichiers et les localiser dans CorelDRAW et Corel PHOTO-PAINT sont deux manœuvres largement facilitées par ces nouvelles vignettes.

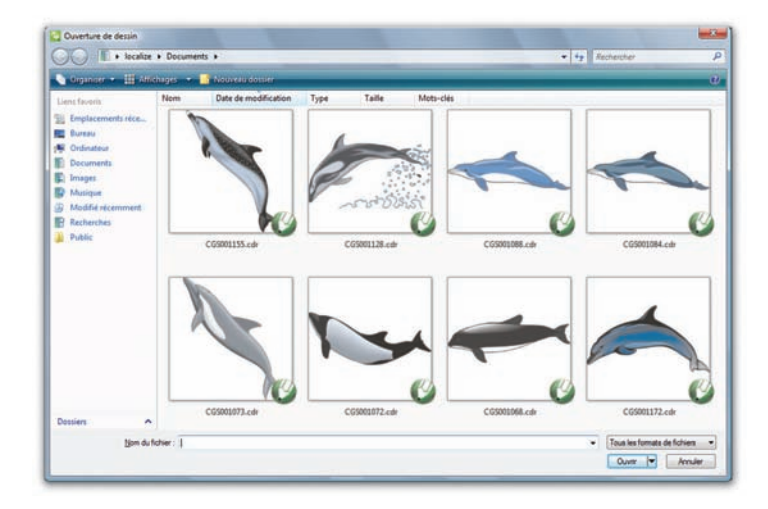

*Les vignettes phares simplifient la recherche des fichiers.*

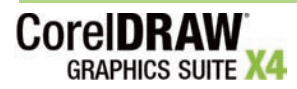

Guide de l'évaluateur [ 11 ]

#### **Mise en page et édition texte accélérées**

De la mise en page à l'édition de texte, la Suite graphique CorelDRAW X4 n'a rien négligé pour faire gagner du temps et travailler avec soin : outil interactif Tableau, plans de page indépendants, formatage dynamique de texte et identification intégrée de polices.

*Nouveauté !* **Tableaux interactifs :** l'outil Tableau dans CorelDRAW X4 permet de créer des tableaux ou d'en importer pour donner une structure harmonieuse à la mise en page de documents avec texte et images. On apprécie les capacités de cet outil lorsqu'on veut aligner des tableaux, en adapter la taille ou encore modifier les cellules au fil des besoins. De plus, on peut convertir un texte délimité en tableau, convertir un tableau en texte délimité, insérer des images dans des cellules individuelles et les modifier aussi facilement.

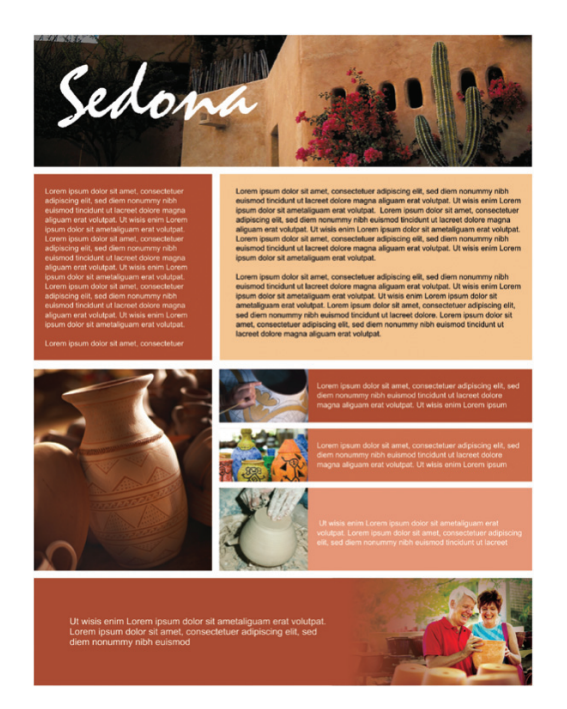

*Le nouvel outil Tableau structure facilement la disposition de cellules intégrant des éléments graphiques.*

#### **À essayer !**

#### **Création d'un tableau**

- **1** Dans CorelDRAW X4, cliquez sur l'outil **Tableau** dans **in la boîte** à outils.
- **2** Entrez des valeurs dans les zones **Nombre de rangées et colonnes** de la barre de propriétés. La valeur du haut indique le nombre de rangées, tandis que celle du bas indique le nombre de colonnes.
- **3** Faites glisser la souris en diagonale pour tracer le tableau.

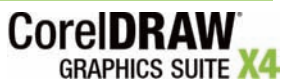

*Nouveauté !* **Plans de page indépendants :** CorelDRAW X4 permet de définir et de modifier des plans indépendants, sans égard à la configuration globale de chaque page du document, ce qui réduit l'incidence de pages à plans vides. De même, il est possible d'ajouter des repères aux pages individuelles et des repères principaux à l'ensemble du document. Facilitant encore la tâche, en particulier le reciblage des créations existantes, la nouvelle commande Dupliquer la page permet de copier une page de même que tous les objets qu'elle contient ou la structure des plans seulement.

### **À essayer !**

#### **Utilisation des plans de page indépendants**

- **1** Dans CorelDRAW X4, cliquez sur le menu **Fichier** ` **Nouveau**.
- **2** Cliquez sur **Fenêtre** ` **Menus fixes** ` **Gestionnaire d'objets**.
- **3** Dans l'angle supérieur droit du menu fixe Gestionnaire d'objets, cliquez sur le bouton du menu contextuel, puis sur le bouton **Nouveau plan**.
- **4** Donnez un nom au nouveau plan ou cliquez sur la souris pour accepter le nom par défaut (Plan 2).

La page 1 de votre document a maintenant deux plans indépendants. Pour activer un plan, cliquez sur le nom de ce dernier.

Le nom du plan actif s'affiche en caractères rouges.

- **5** Pour créer une nouvelle page, cliquez sur le bouton du menu contextuel dans le coin supérieur droit du Gestionnaire d'objets et cliquez sur **Nouvelle page**.
- **6** Reprenez les étapes 3 et 4 pour créer un nouveau plan. La page 2 de votre document a maintenant deux plans indépendants.

*Nouveauté !* **Formatage dynamique du texte :** par formatage dynamique on entend la capacité qu'a CorelDRAW X4 de prévisualiser les modifications qu'on souhaite apporter au formatage au document, avant qu'elles ne soient appliquées. On évite ainsi des annulations à répétition et des reprises peu satisfaisantes. La prévisualisation par simple affichage porte sur divers éléments de formatage y compris les polices, la taille des polices et l'alignement.

#### **À essayer !**

#### **Prévisualisation du formatage**

- **1** Dans CorelDRAW X4, cliquez sur l'outil Texte dans  $\mathbb{A}$  la boîte à outils.
- **2** Faites glisser la souris dans la fenêtre de dessin afin de dimensionner l'encadré de texte courant, puis entrez le texte.
- **3** Dans la barre de propriétés, cliquez sur la zone **Liste des polices** et parcourez les polices disponibles.

En passant le curseur sur une police, CorelDRAW X4 en donnera un aperçu saisissant et vous pouvez apprécier sa convenance à votre document.

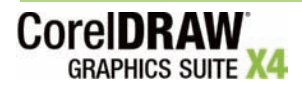

Guide de l'évaluateur [ 13 ]

*Nouveauté !* **Identification aisée de polices :** la Suite graphique CorelDRAW X4 donne accès à WhatTheFont™, le service d'identification rapide de polices sur MyFonts.com (en anglais). Cette collaboration en ligne profite beaucoup aux concepteurs qui veulent s'assurer des polices utilisées dans les créations reçues des clients.

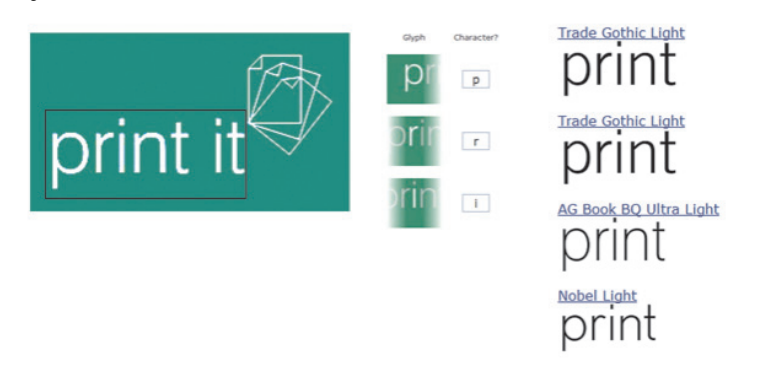

*WhatTheFont : identifier les polices n'a jamais été aussi rapide !*

*Nouveauté !* **Effet miroir sur le texte courant :** ce nouvel effet dans CorelDRAW X4 s'applique de manière interactive, à l'horizontale, à la verticale ou dans les deux sens. Cette manœuvre est indispensable à la sortie de contenu pour certains périphériques spécialisés.

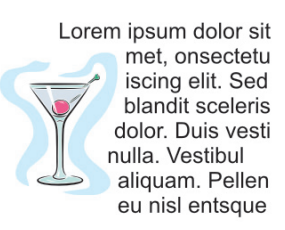

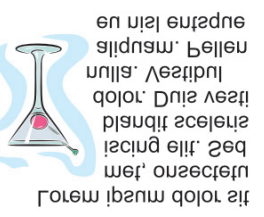

Lorem ipsum dolor sit met, onsectetu iscing elit. Sed blandit sceleris dolor. Duis vesti nulla. Vestibul aliquam. Pellen eu nisl entsque

#### *Effet miroir sur le texte courant*

#### **À essayer !**

#### **Application de l'effet miroir sur le texte courant**

- **1** Dans CorelDRAW X4, cliquez sur l'outil **Texte** dans la boîte à outils.
- **2** Pour ajouter un paragraphe, faites glisser le pointeur pour créer un encadré de texte.
- **3** Tapez du texte dans l'encadré.
- **4** Dans la barre de propriétés, cliquez sur l'un des boutons suivants : **• Miroir horizontal** — permet de retourner les caractères de texte de gauche à droite.

**• Miroir vertical** — permet de retourner les caractères de texte de haut en bas.

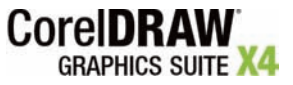

Guide de l'évaluateur [ 14 ]

*Amélioration !* **Guillemets personnalisés :** CorelDRAW X4 gère les guillemets conventionnels selon les langues. Au besoin, on peut en modifier le style ou choisir celui qui convient, c'est-à-dire une apostrophe, des guillemets doubles et droits.

#### **S'inspirer, s'informer et s'enrichir**

Démarrer ses projets avec facilité a toujours été un des points attrayants de la Suite graphique CorelDRAW. Trouver de l'inspiration ou s'enrichir l'est tout autant et surtout dans la nouvelle version. Dès l'écran d'accueil, on est invité à visiter une galerie de créations, à explorer les outils d'apprentissage ou à parcourir des didacticiels experts qui profiteront aussi bien aux débutants qu'aux utilisateurs expérimentés.

*Nouveauté !* **Ecran d'accueil :** Comme un studio, l'écran d'accueil donne accès aux travaux ou documents récents, aux modèles et aux outils d'apprentissage y compris les trucs et astuces et des didacticiels. Comme une galerie, l'écran met en vedette un choix de créations mises au point dans la Suite graphique CorelDRAW.

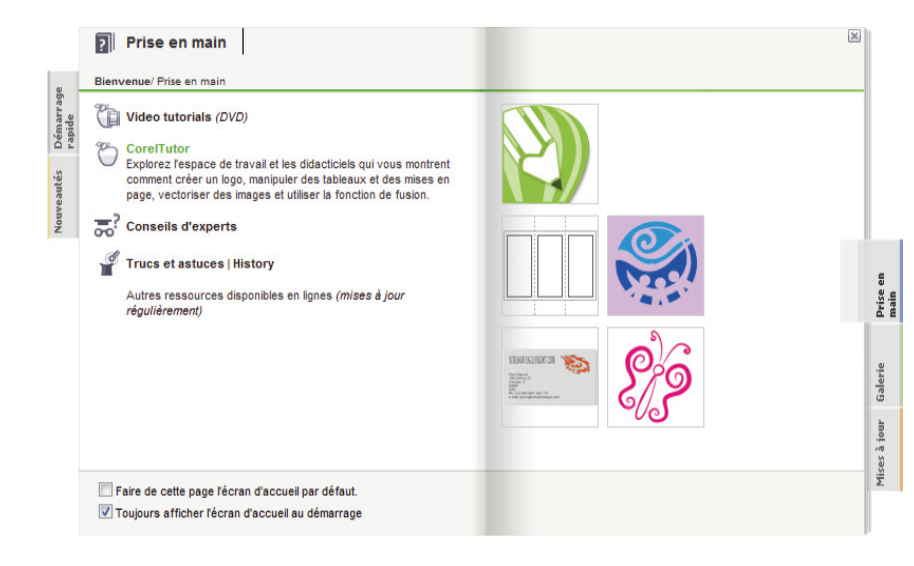

*Outils d'apprentissage accessibles à partir de l'Écran d'accueil*

*Nouveauté ! Guide pratique CorelDRAW® : Conseils d'experts :* dans sa nouvelle version, ce guide présente un échantillon d'œuvres réalisées par des utilisateurs experts de CorelDRAW. Détaillant les étapes d'exécution, ces experts font découvrir des techniques et un savoir-faire qui témoignent non seulement de la polyvalence de la Suite graphique CorelDRAW X4, mais aussi de son apport dans diverses entreprises.

*Nouveauté !* **Vidéos de formation :** la Suite graphique CorelDRAW X4 comprend un DVD offrant deux heures de la formation par vidéo. Les vidéos traitent de nombreux sujets, des rudiments de l'illustration et de l'édition d'images jusqu'aux principes de conception par industrie, en passant par les techniques de sortie sur divers médias, à commencer par l'imprimé et le Web.

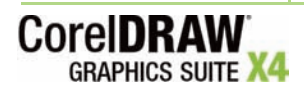

*Amélioration !* **CorelTUTOR™ :** conçu pour faciliter la prise en main, CorelTUTOR™ offre une visite guidée des espaces de travail de CorelDRAW X4 et de Corel PHOTO-PAINT X4. Il donne également accès aux didacticiels organisés sous forme de projets (en ligne) et vous amène à expérimenter diverses fonctions destinées par exemple à la mise en page, à la vectorisation de bitmaps, à la fusion ou à la création de logo.

*Nouveauté !* **Site communautaire CorelDRAW® :** accessible depuis l'application, le site communautaire — CorelDRAW.com — se veut un lieu de rencontre où les utilisateurs peuvent apprendre des uns des autres. Des forums aux blogs, des galeries aux ressources artistiques, ce site est une mine d'informations précieuses qu'on aurait tort de négliger.

### **Édition d'images en mode avancé**

La Suite graphique CorelDRAW X4 propose au rayon de l'édition d'image des outils de pointe qui procurent dès le premier coup les résultats souhaités.

*Nouveauté !* **Interface utilisateur de Corel PHOTO-PAINT® :** l'interface a été modernisée et offre de nouveaux menus, icônes et de commandes.

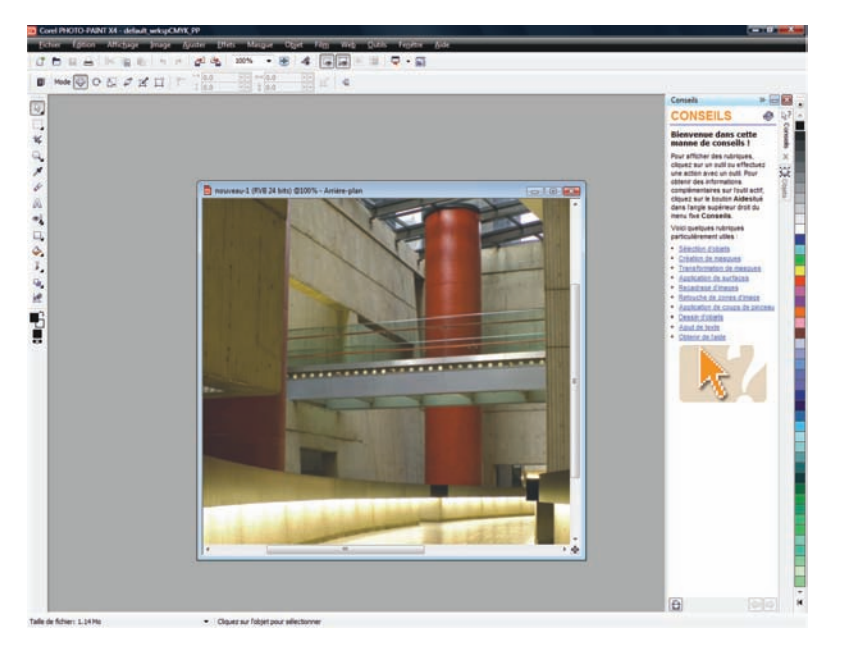

*L'interface rénovée de Corel PHOTO-PAINT®*

*Nouveauté !* **Fichiers RAW de l'appareil photo :** la prise en charge recouvre plus de 300 types d'appareils photo. Résultat : on peut importer ses fichiers RAW directement de son appareil. Profitant des commandes interactives, on peut aussi les prévisualiser en temps réel, afficher les propriétés des fichiers et les paramètres de l'appareil, régler les couleurs et les nuances et améliorer la qualité des images.

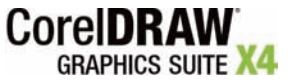

Guide de l'évaluateur [ 16 ]

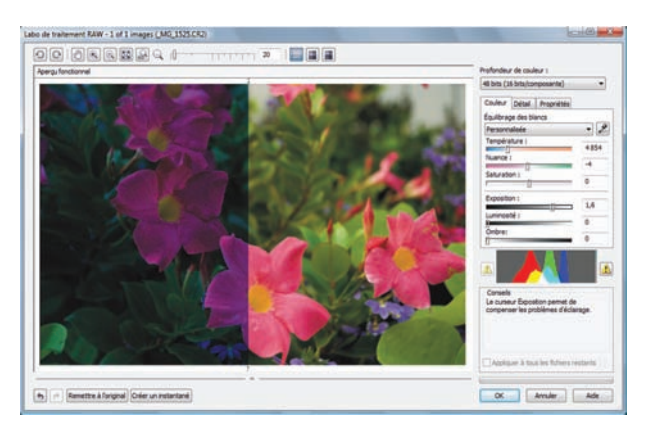

*Prise en charge accrue des fichiers RAW*

*Nouveauté !* **Redressement d'images :** Les images scannées ou photographiées de biais peuvent être redressées rapidement. De fait, les résultats sont facilités par les commandes interactives, une grille de repères verticaux et horizontaux et un histogramme intégré de manière à opérer le redressement en temps réel. Au besoin, on peut aussi faire recadrer les images automatiquement.

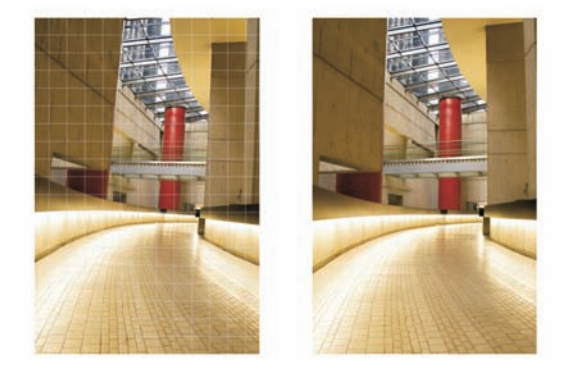

*Redressées, les photos prises à l'angle auront la vie sauve !*

#### **À essayer !**

#### **Redressement d' image**

- **1** Dans Corel PHOTO-PAINT X4, ouvrez une image à redresser.
- **2** Cliquez sur **Ajuster** ` **Redresser l'image**.
- **3** Dans la boîte de dialogue Redresser l'image, déplacez la curseur **Faire pivoter l'image** ou tapez une valeur comprise entre 15 et -15 dans la case **Faire pivoter l'image**.
- **4** Pour recadrer et redresser l'image, cochez la case **Recadrer l'image**. L'image recadrée conserve les proportions de l'image d'origine, ce qui signifie que l'image finale est plus petite que l'image d'origine.

Si vous souhaitez conserver la largeur et la hauteur de l'image d'origine, cochez la case **Recadrer et rééchantillonner pour rétablir la taille d'origine**. L'image finale est rééchantillonnée.

**5** Une fois satisfait du résultat, cliquez sur **OK**.

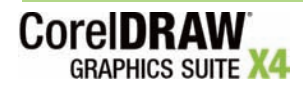

*Amélioration !* **Prise en charge d'Adobe® Photoshop® CS3 :** Corel PHOTO-PAINT X4 gère les fichiers issus d'Adobe Photoshop CS3 et assure l'échange transparent d'une application à l'autre.

*Nouveauté !* **Histogramme, plus bavard que jamais !** Nombreux sont les effets et fonctions assortis d'histogrammes. L'édition des images est donc plus efficace puisqu'on peut prévisualiser les modifications apportées, comparer le rendu au fil des effets ou traiter à loisir les fichiers RAW de l'appareil photo.

*Amélioration !* **Courbe de teinte et ajustements :** dans Corel PHOTO-PAINT X4, la boîte de dialogue Courbe de teinte a été améliorée afin qu'on puisse régler ses images avec une précision accrue. Celle-ci est acquise en temps réel grâce au histogramme qui fait apprécier l'effet des touches successives. De plus, le nouvel ouil Pipette permet de viser les zones de couleurs sur la courbe de teinte. Il est possible aussi de choisir, d'ajouter ou de supprimer des points nodaux tout autour de la courbe de teinte.

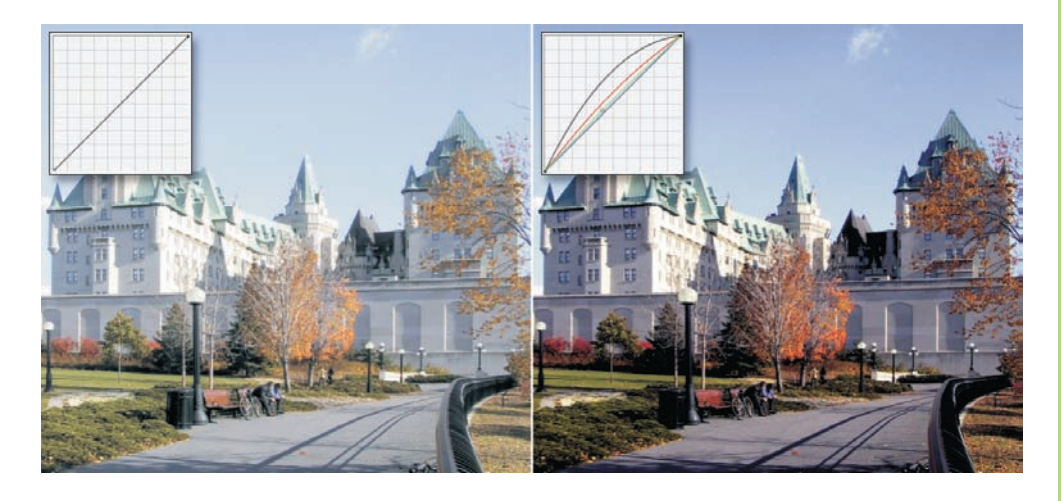

*Réactions en temps réel lors de la manipulation de la courbe de teint d'une image*

### **À essayer !**

#### **Ajuster la courbe de teinte d'une image**

- **1** Dans Corel PHOTO-PAINT X4, ouvrez une image dont il faudra ajuster la teinte et la couleur.
- **2** Cliquez sur **Ajuster** ` **Courbe de teinte**.
- **3** Dans la boîte de dialogue Courbe de teinte, ajustez l'équilibre entre les ombres, les tons moyens et les reflets en faisant jouer la courbe du graphique.

L'axe des abscisses (x) du graphique représente les valeurs de tons de l'image originale, l'axe des ordonnées (y) représente les valeurs de tons ajustées.

- **4** Pour annuler un résultat peu satisfaisant, cliquez sur le bouton **Réinitialiser**.
- **5** Une fois satisfait du résultat, cliquez sur **OK**.

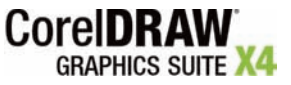

Guide de l'évaluateur [ 18 ]

### **Aperçu des nouveautés et améliorations**

Organisée par rubrique, la liste suivante se veut un aperçu des atouts de la Suite graphique CorelDRAW X4.

#### **Flux de tâches simplifié**

- **Nouvelle interface utilisateur plus intuitive** offrant des icônes, des menus et des commandes au goût du jour
- **CorelDRAW® ConceptShare™**, une nouveauté qui favorise la collaboration en temps réel avec les clients ou les collègues
- **Corel® PowerTRACE™ X4** : les améliorations apportées font gagner du temps et en qualité lors de la conversion de bitmaps en images vectorielles
- **Windows® Color System** : la prise en charge, une nouveauté, assure une meilleure correspondance colorimétrique entre les applications de Corel et de Microsoft
- **Module de gestion des couleurs Adobe®** : ce module, une nouveauté, simplifie la correspondance colorimétrique entre les applications de Corel et d'Adobe
- **Assistant de fusion** : amélioré, cet assistant simplifie la fusion de texte à partir d'une source de données
- **Espaces de travail personnalisables** : la transition vers la Suite graphique CorelDRAW est plus facile que jamais; les espaces de travail prédéfinis n'ont rien de dépaysant pour les utilisateurs d'Adobe® Photoshop®, d'Adobe® Illustrator® ou Microsoft® Office.
- **Fichiers PDF commentés**: la collaboration avec les clients et les collègues est plus commode grâce à une meilleure pris en charge des fichiers PDF annotés
- **Microsoft® Visual Basic® pour Applications 6.4** : la prise en charge est bien meilleure et accroît les automatisations possibles du flux de tâches
- **Molette de défilement améliorée** : le panoramique et le zoom sont plus aisés et la plage de commande est plus large
- Accès immédiat aux mises à jour, aux nouvelles ressources d'appoint et aux offres spéciales depuis l'application

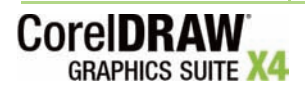

#### **Trouver ses repères**

- **Meilleure intégration à Windows Vista™** : de l'organisation des projets au repérage des fichiers, la facilité est aussi un facteur d'efficacité
- **Nouvelles ressources complémentaires** : 10 000 images clipart et 1 000 photos de grande qualité, une corne d'abondance à portée de la main
- **Polices spécialisées** : cette collection, dont des polices de gravure sur une ligne et des polices OpenType®, optimise sous diverses plates-formes la sortie de documents en fonction du public cible
- **Nouveau à partir de gabarit** : cette nouvelle boîte de dialogue simplifie la recherche du modèle qui convient à la tâche
- **80 gabarits professionnels** : ces modèles , aisément accessibles, s'accompagnent de notes et conseils utiles relatifs au mode d'emploi, surtout le bon maintien à l'étape de la personnalisation, et au mode de sortie
- **Meilleure compatibilité avec la famille Adobe®** : Adobe® Photoshop® CS3, Adobe® Illustrator® CS3, PDF 1.7, PDF/A et Acrobat® 8 sont tous pris en charge
- **Microsoft® Publisher** : la nouvelle prise en charge des fichiers issus du logiciel PAO est aussi transparente que celle des formats courants tels AutoCAD® DXF™, AutoCAD® DWG™ et Corel® Painter™ X
- **Vues miniatures frappantes** : ces vignettes simplifient de beaucoup la recherche de fichiers élaborés dans Corel PHOTO-PAINT®

#### **Mise en page et édition texte accélérées**

- **Outil Tableau** : ce nouvel outil interactif facilite la mise en page de documents avec texte et images et leur une structure plus cohérente
- **Plans de page indépendants** : cette nouveauté assouplit davantage la mise en page de documents complexes
- **Formatage dynamique de texte** : prévisualiser les modifications, avant de les finaliser, ce nouvel apport n'a rien de négligeable dès qu'il s'agit d'un document très élaboré
- **Intégration à WhatTheFont**™ (en anglais) : cette nouveauté permet d'identifier rapidement les polices et fait gagner du temps
- **Texte courant miroir** : cet effet peut s'appliquer à l'horizontale, à la verticale et dans les deux sens
- **Guillemets conventionnels** selon les langues
- **Formats numériques** : les applications reconnaissent les paramètres régionaux du système d'exploitation

#### **S'inspirer, s'informer et s'enrichir**

• **Nouvel Écran d'accueil** : des documents de travail récents aux modèles, des outils d'apprentissage à la galerie de créations, démarrer ses projets n'a jamais été aussi rapide !

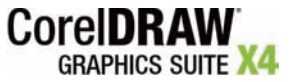

- *Guide pratique CorelDRAW® : Conseils d'experts* : mis à jour et facile à consulter, ce guide vous rapproche des professionnels de l'image et vous ouvre des horizons
- **2 heures de formation sur vidéo (DVD)**
- **Didacticiels CorelTUTOR™** : accessibles en ligne et axés sur des projets, ces didacticiels, les uns nouveaux, les autres mis à jour, facilitent la prise en main et confortent les acquis
- **CorelDRAW.com** : ouvert à tous et voué au partage, ce site communautaire réunit des utilisateurs friands de conseils utiles

#### **Édition d'images en mode avancé**

- **Fichiers RAW de l'appareil photo** : la prise en charge s'est accrue et s'accompagne de commandes interactives qui prévisualisent en temps réel les modifications apportées
- **Redressement d'images** : cette nouvelle fonction est assortie de réglages interactifs qui simplifient la tâche
- **Histogramme, plus bavard que jamais** : cette fonction, prisée par les professionnels de l'image, comporte des options d'édition efficace
- **Courbe de teinte** : améliorée, cette boîte de dialogue accroît la précision à l'édition des images
- **Pages de formats adaptés** : le choix de formats, divers et variés, convient aux préférences nationales et internationales

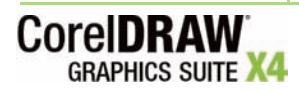

### **Galerie de créations**

Outil de conception polyvalent, la Suite graphique CorelDRAW a su au fil des versions gagner la confiance des professionnels de l'image dans les domaines aussi divers que la peinture murale à l'aérographe, l'illustration de voitures, la mise en page de magazine et la mode. Les pages qui suivent présentent un échantillon des projets que la Suite graphique CorelDRAW a permis de réaliser et témoignent de la passion et de l'ingéniosité des utilisateurs.

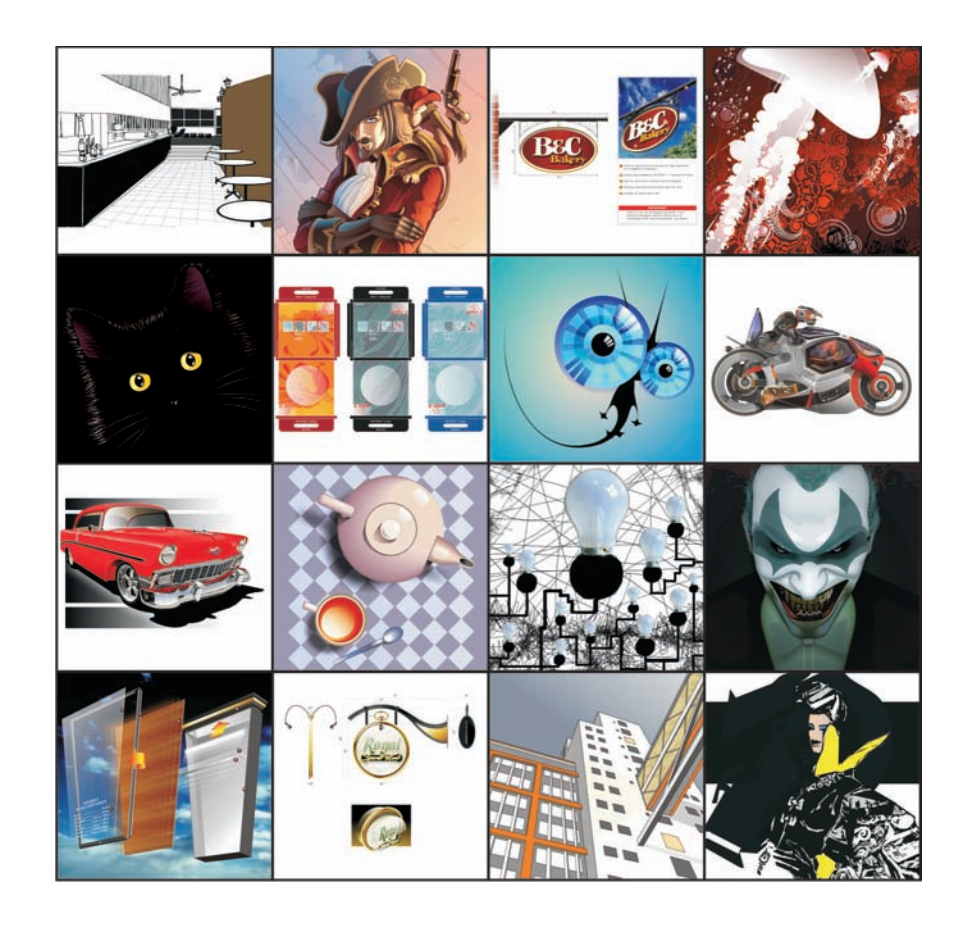

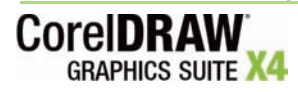

Guide de l'évaluateur [ 23 ]

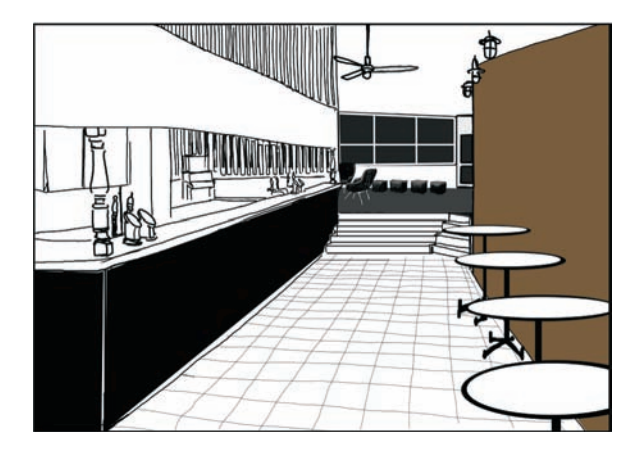

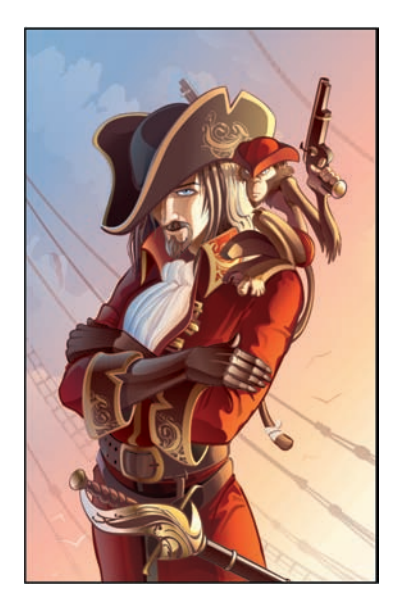

Stefan Lindblad, Suède Sergey Sezonov, Russie

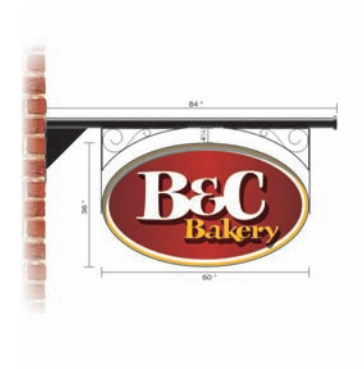

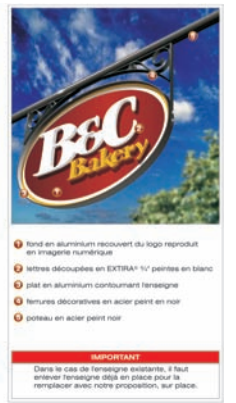

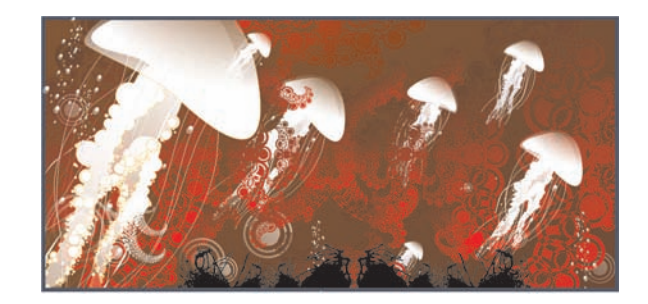

Stéfan Tétreault, Canada **Rodolfo Biglié, République tchèque** 

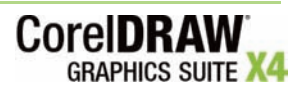

[ 24 ] Guide de l'évaluateur

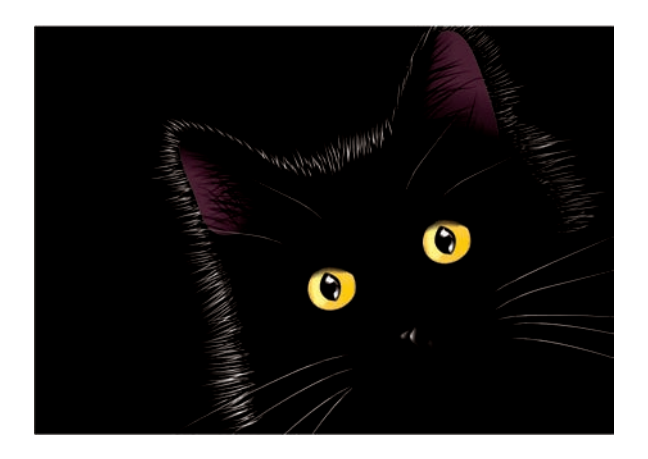

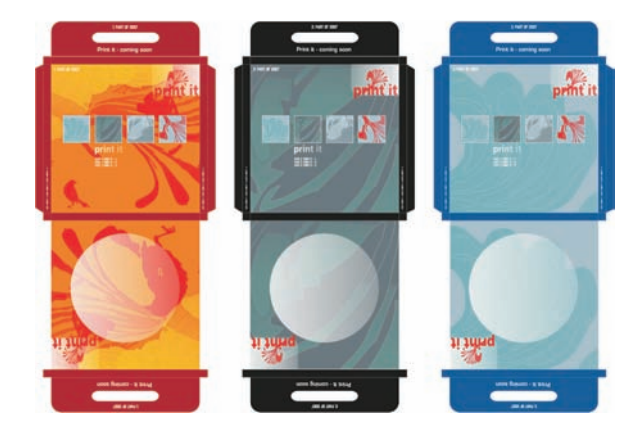

Ariel Garaza Díaz, Espagne **Michaela Maginot, Allemagne** Michaela Maginot, Allemagne

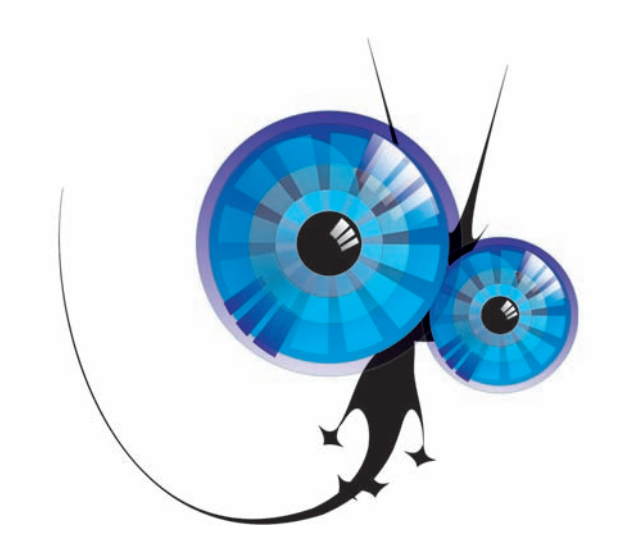

Rodolfo Biglié, République tchèque **Igor Tkac, États-Unis** 

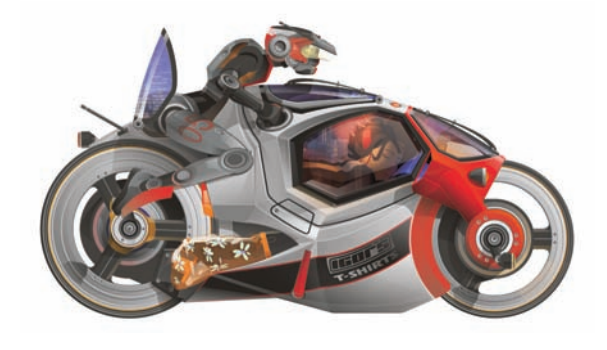

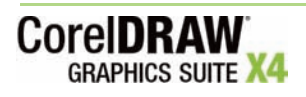

Guide de l'évaluateur [ 25 ]

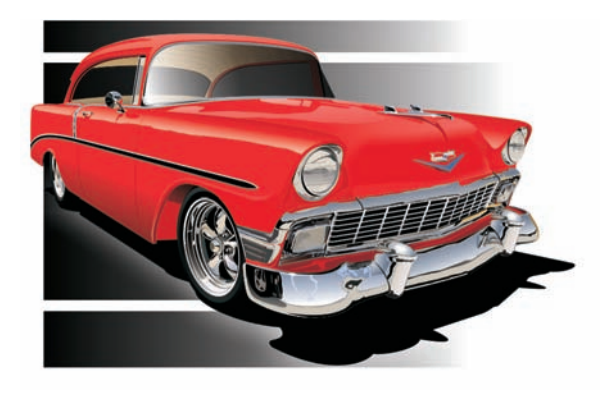

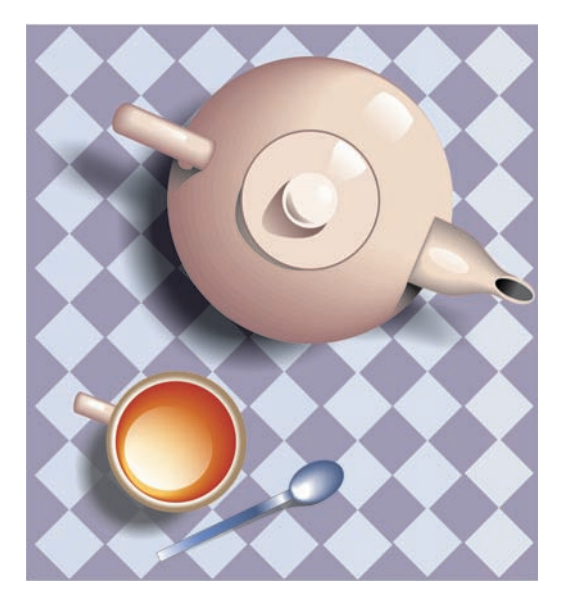

Buffe Combe, États-Unis **Hugo Hansen, Danemark** Hugo Hansen, Danemark

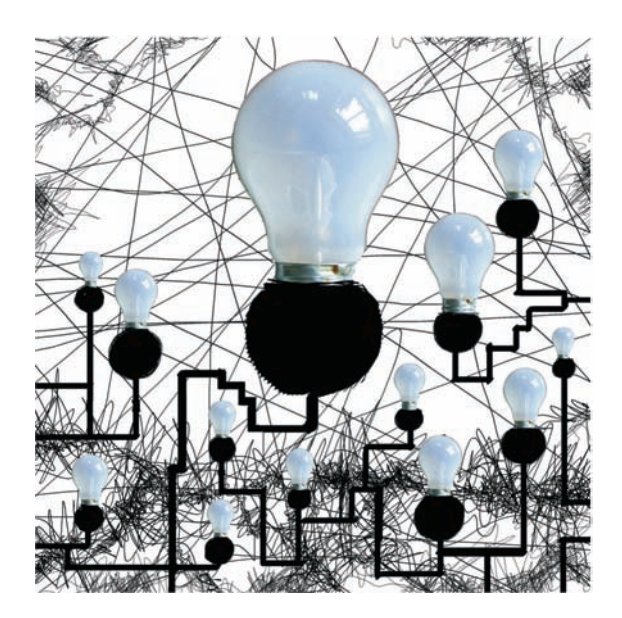

Stefan Lindblad, Suède Stanislav Pronin, Russie

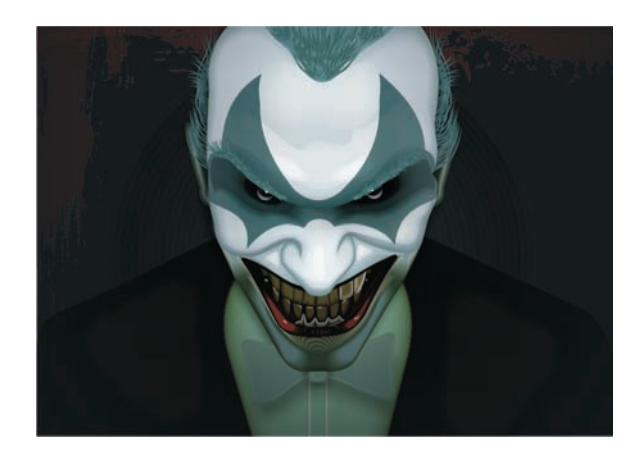

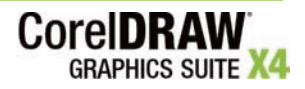

[ 26 ] Guide de l'évaluateur

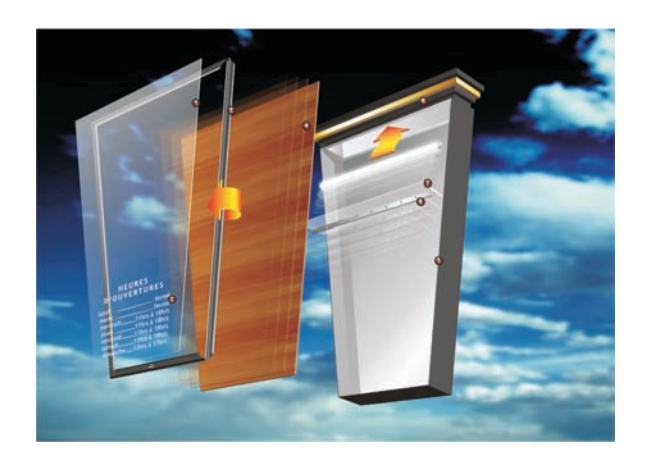

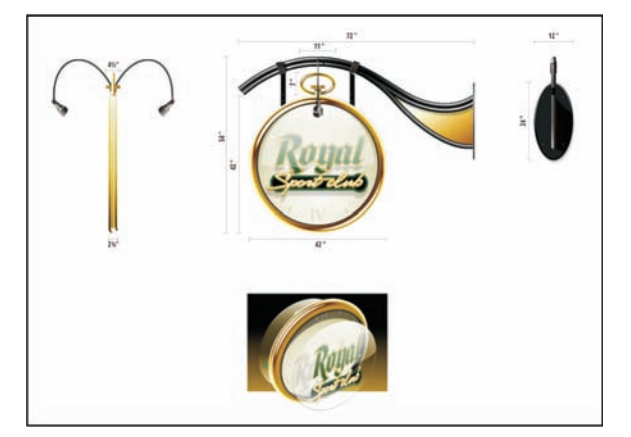

Stéfan Tétreault, Canada **Stéfan Tétreault, Canada** 

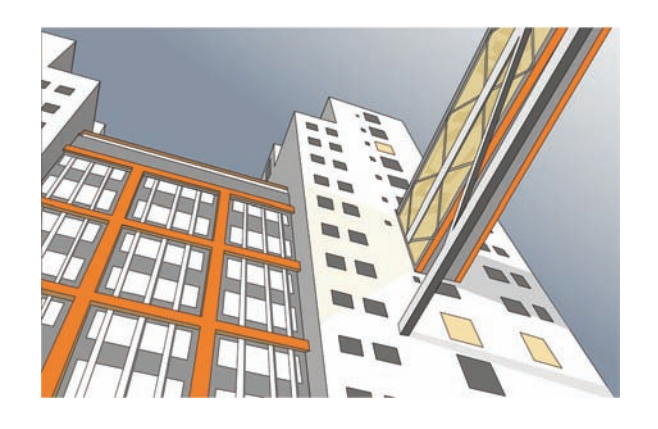

Stefan Lindblad, Suède **Michaela Maginot, Allemagne** Michaela Maginot, Allemagne

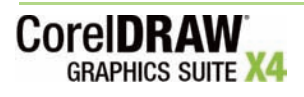

Guide de l'évaluateur [ 27 ]

#### **Profil de Corel**

Corel est un éminent éditeur de logiciels graphiques et bureautiques de même que de médias numériques. Bien implantés et comptant plus de 100 millions d'utilisateurs, ces produits se signalent par les marques telles CorelDRAW® Graphics Suite, Corel® Paint Shop Pro®, Corel® Painter™, Corel DESIGNER®, Corel® WordPerfect® Office, WinZip® et iGrafx®. En 2006, suite au rachat d'InterVideo et Ulead, cette gamme s'est enrichie de produits qui, tel WinDVD®, se classent au premier rayon des éditeurs vidéo, d'images et de DVD. Pleines fonctions et conçus pour simplifier la vie bureautique et la création picturale, ces produits mise sur trois atouts — innovation, design et excellent rapport qualitéprix — qui ont valu à l'éditeur de nombreux prix et distinctions. Corel est présente dans plus de 75 pays et commercialise ses produits au travers d'un réseau de distribution formé de revendeurs, de détaillants, de fabricants OEM et de sites marchands. La société est basée à Ottawa (Canada) et gère d'importants bureaux aux États-Unis, au Royaume-Uni, en Allemagne, en Chine et au Japon. Ses actions ordinaires sont cotées à la bourse NASDAQ sous le symbole CREL et à la Bourse de Toronto sous le symbole CRE.

Copyright © 2007 Corel Corporation. Tous droits réservés.

Guide de l'évaluateur de la Suite graphique CorelDRAW® X4

Protégé par les brevets américains 5652880; 5347620; 5767860; 6195100; 6385336; 6552725; 6657739; 6731309; 6825859; 6633305; d'autres brevets en instance.

Les caractéristiques du produit de même que le prix, l'emballage, l'assistance et les renseignements techniques (les « Spécifications ») ne renvoient qu'à la version anglaise commercialisée au détail. Les spécifications des autres versions (y compris les versions linguistiques) peuvent varier.

LE PRODUIT EST FOURNI PAR COREL « EN L'ÉTAT », SANS AUTRES GARANTIES NI CONDITIONS, EXPRESSES OU IMPLICITES, Y COMPRIS ET SANS S'Y LIMITER LES GARANTIES RELATIVES À SA QUALITÉ MARCHANDE ET SATISFAISANTE, À SON ADÉQUATION À UN USAGE PARTICULIER OU À CELLES QUI RÉSULTENT DE LA LOI, D'UN RÈGLEMENT, DES USAGES DU COMMERCE, DU COURS HABITUEL DES TRANSACTIONS OU AUTRES. VOUS ASSUMEZ L'INTÉGRALITÉ DU RISQUE QUI SE RATTACHE AUX RÉSULTATS ET À LA MISE EN ŒUVRE DU PRODUIT. COREL N'AURA AUCUNE RESPONSABILITÉ ENVERS VOUS OU TOUTE AUTRE PERSONNE PHYSIQUE OU MORALE À L'ÉGARD DES DOMMAGES INDIRECTS, ACCIDENTELS, SPÉCIAUX OU CONSÉCUTIFS, QUELS QU'ILS SOIENT, Y COMPRIS ET SANS S'Y LIMITER, LA PERTE D'EXPLOITATION OU LE MANQUE À GAGNER, LA PERTE OU LA DÉTÉRIORATION DE DONNÉES OU AUTRE PERTE COMMERCIALE OU ÉCONOMIQUE, ALORS MÊME QUE COREL AURA ÉTÉ AVISÉ DU RISQUE QUE CES DOMMAGES SE PRODUISENT OU QU'ILS SOIENT PRÉVISIBLES. DE MÊME, COREL N'ENGAGE AUCUNEMENT SA RESPONSABILITÉ À L'ÉGARD DES RÉCLAMATIONS FORMULÉES PAR UN TIERS. SA RESPONSABILITÉ TOTALE MAXIMALE ENVERS VOUS NE DÉPASSERA PAS LE MONTANT QUE VOUS AUREZ PAYÉ POUR LE RPODUIT. DANS CERTAINS ÉTATS OU PAYS, L'EXCLUSION OU LA LIMITATION DE RESPONSABILITÉ AU TITRE DES DOMMAGES CONSÉCUTIFS OU INDIRECTS N'EST PAS AUTORISÉE. IL EST DONC POSSIBLE QUE LA LIMITATION DE RESPONSABILITÉ ÉNONCÉE CI-DESSUS NE S'APPLIQUE PAS À VOUS.

Corel, le logo Corel, CorelDRAW, Corel DESIGNER, Corel PHOTO-PAINT, CorelTUTOR, iGrafx, Paint Shop Pro, Painter, PowerTRACE, WinZip, WinDVD et WordPerfect sont des marques de commerce ou des marques déposées de Corel Corporation et/ou de ses filiales au Canada, aux Etats-Unis et/ou dans d'autres pays.

Acrobat, Adobe, Illustrator et Photoshop sont des marques de commerce ou déposées d'Adobe Systems Incorporated aux États-Unis et/ou dans d'autres pays. AutoCAD, DWG et DXF sont des marques de commerce ou déposées de Autodesk, Inc. aux États-Unis et/ou dans d'autres pays. ConceptShare est une marque de commerce de ConceptShare Inc. au Canada, aux États-Unis et dans d'autres pays. International Color Consortium est une marque déposée de International Color Consortium. Microsoft, OpenType, Visual Basic, Windows et Windows Vista sont des marques des marques de commerce ou déposées de Microsoft Corporation aux États-Unis et/ou dans d'autres pays. MyFonts, MyFonts.com et WhatTheFont sont des marques de commerce ou déposées de MyFonts.com, Inc. Tous les autres produits, y compris le nom de polices et de société, ainsi que les logos, peuvent être des marques de commerce ou déposées de leur détenteur respectif.

# **COTEIDRAW<br>GRAPHICS SUITE X4**

Contact presse à l'international Rosa Metra Relationniste Europe du Sud et Afrique du Sud rosa.metra@corel.com +44 (0) 1628 589831

#### **Corel Corporation**

1600, avenue Carling Ottawa (Ontario) Canada K1Z 8R7

#### **Corel UK Limited**

Sapphire Court Bell Street Maidenhead Berkshire SL6 1BU Royaume-Uni

**Corel TW Corp.** 7F No. 399, Rueiguang Rd, Neihu District, Taipei City 114, Taiwan

**Corel SARL** 

120, avenue Charles de Gaulle 92200 Neuilly-sur-Seine France

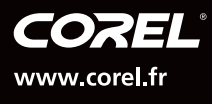